# **Intrepid User Guide**

In this guide you will learn how to:

- To apply for the study leave estimated costs page 1
- Attach evidence / documents page 4
- Claim expenses after the event page 6
- Learn the correct format for bank details page 10

## TO APPLY FOR THE STUDY LEAVE ESTIMATED COSTS

Step 1: When you first enter your leave claim you will enter 'estimated' costs.

Example 1 –

|                       |                    |            |   |            |     |       | E                      | - F          |
|-----------------------|--------------------|------------|---|------------|-----|-------|------------------------|--------------|
| HESWLive_ 🔎 🗕 🖒 🗙 👔   | 🗿 INTREPID         | 6 INTREPID | × |            |     |       |                        | <u>ଲ</u> ି ବ |
| Course:               | ATLS               |            |   |            |     |       |                        |              |
| Course topic:         | Mandatory Training |            | • |            |     |       |                        |              |
| Course venue:         | Bristol            |            |   |            |     |       |                        |              |
| Course provider:      | ATLS Provider      |            |   |            |     |       |                        |              |
|                       |                    |            |   |            |     |       |                        |              |
| APPROVERS             |                    |            |   |            |     |       |                        |              |
| Approver              |                    | Leave Type |   | <u>Seq</u> | Кеу | Retro | Message<br>Approver    |              |
| Rebecca Williams-Lock |                    | Study      |   | 0          | ×   | ~     | $\underline{\bigcirc}$ |              |
| ENTITLEMENT           | _                  | _          | - | -          | -   | _     |                        | ۲            |
| LEAVE HISTORY         |                    |            | - | -          | -   |       |                        | ۲            |
|                       |                    |            |   |            |     |       |                        |              |
| LEAVE EXPENSES        |                    |            |   |            |     |       |                        |              |

No leave expense claims have been made for this application

| Cost type:          | • | August    |                        | Septe      | mber | 2015 |         | October      |
|---------------------|---|-----------|------------------------|------------|------|------|---------|--------------|
| Estimated cost (£): |   | Mon       | Tue                    | Wed        | Thu  | Fri  | Sat     | Sun          |
| Reference:          |   | 31        | 1                      | 2          | 3    | 4    | 5       | 6            |
| Comments:           |   | 7         | 8                      | 9          | 10   | 11   | 12      | 13           |
| comments.           |   | 14        | 15                     | 16         | 17   | 18   | 19      | 20           |
| (A)                 |   | 21        | 22                     | 23         | 24   | 25   | 26      | 27           |
| Add 🕑               |   | 28        | 29                     | 30         | 1    | 2    | 3       | 4            |
|                     |   | 5         | 6                      | 7          | 8    | 9    | 10      | 11           |
|                     |   | Put<br>Ap | blic Holid<br>proved l | eave for t |      |      | der sam | e Rota Manag |

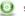

Submit Application

**Step 2:** You fill out the boxes and click "add" for each cost type you are adding. These will appear as bars above these boxes and calendar. Please note for mileage it is essential that you enter into the comments box the post code of your work address and the post code of the venue. Please identify them clearly.

Example 2 -

| Cost type:           | Fees - Courses/Conferences only | August |     | Septe | mber | 2015 |     | October |
|----------------------|---------------------------------|--------|-----|-------|------|------|-----|---------|
| stimated cost<br>£): | 200                             | Mon    | Tue | Wed   | Thu  | Fri  | Sat | Sun     |
| ≠).<br>Reference:    | Course Fees                     | 31     | 1   | 2     | 3    | 4    | 5   | 6       |
| Comments:            | course rees                     | 7      | 8   | 9     | 10   | 11   | 12  | 13      |
| comments.            |                                 | 14     | 15  | 16    | 17   | 18   | 19  | 20      |
| DbA 💿                |                                 | 21     | 22  | 23    | 24   | 25   | 26  | 27      |
| Add                  |                                 | 28     | 29  | 30    | 1    | 2    | 3   | 4       |
| •                    |                                 | 5      | 6   | 7     | 8    | 9    | 10  | 11      |

Example 3 -

|         |   |           | <u>Actua</u> | <u>a1</u>                                                              | Date                                                                                                    | <u>Paid</u>                                                                                                    | E                                                                                                    | <u>luth.</u>                                                                                                    |                                                                                                    |
|---------|---|-----------|--------------|------------------------------------------------------------------------|----------------------------------------------------------------------------------------------------|----------------------------------------------------------------------------------------------------|----------------------------------------------------------------------------------------------------|----------------------------------------------------------------------------------------------------|----------------------------------------------------------------------------------------------------|
| £200.00 |   |           |              |                                                                        |                                                                                                    |                                                                                                    | N                                                                                                    | lo                                                                                                    |                                                                                                    |
| £100.00 |   |           |              |                                                                        |                                                                                                    |                                                                                                    | N                                                                                                    | lo                                                                                                    | (                                                                                                    |
|         | • | August    |              | Septe                                                                  | mber                                                                                                    | 2015                                                                                                    |                                                                                                    | October                                                                                                    |                                                                                                    |
|         |   | Mon<br>31 | Tue          | Wed                                                                    | Thu<br>3                                                                                                    | Fri<br>4                                                                                                    | Sat                                                                                                    | Sun<br>6                                                                                                    |                                                                                                    |
|         |   | 7         | 8            | 9                                                                      | 10                                                                                                    | 11                                                                                                    | 12                                                                                                    | 13                                                                                                    |                                                                                                    |
|         |   | 14<br>21  | 15<br>22     | 16<br>23                                                               | 17<br>24                                                                                                    | 18<br>25                                                                                                    | 19<br>26                                                                                                    | 20<br>27                                                                                                    |                                                                                                    |
|         |   | 28        | 29           | 30                                                                     | 1                                                                                                    | 2                                                                                                    | 3                                                                                                    | 4                                                                                                    |                                                                                                    |
|         |   | £100.00   | £100.00      | £100.00<br>August<br>Mon Tue<br>31 1<br>7 8<br>14 15<br>21 22<br>28 29 | £100.00           August         Septe           Mon         Tue         Wed           31         1         2           9         14         15         16           21         22         23         28         29         30 | κισμική         Χωσμική         September           Μοη         Τωε         Wed         Τω           31         1         2         3           7         8         9         10           14         15         16         17           21         22         23         24           28         29         30         1 | £100.00           August         September         2015           Mon         Tue         Wed         Thu         Fri           31         1         2         3         4           7         8         9         11         1           14         15         16         17         18           21         22         23         24         25           28         29         30         1         2 | £100.00         August         September 2015           Mon         Tue         Wed         Thu         Fri         Sat           31         1         2         3         4         5           7         8         9         0         11         12           14         15         16         17         18         19           21         22         23         24         25         26           28         29         30         1         2         3 | £100.00         No           August         September 2015         October           Mon         Tue         Wed         Thu         Fri         Sat         Sun           31         1         2         3         4         5         6           7         8         9         10         11         12         13           14         15         16         17         18         19         20           21         22         23         24         25         26         27           28         29         30         1         2         3         4 |

<u>Step 3</u>: Once all the relevant details and costs have been entered, you are required to click the "Submit Application" button at the bottom of the screen.

Example 4 -

| EAVE EXPENSES                   |             |               |              |              |               |               |               |               |  |
|---------------------------------|-------------|---------------|--------------|--------------|---------------|---------------|---------------|---------------|--|
| Туре                            | <u>Est.</u> | <u>Claim</u>  | A            | ctual        | Di            | ate Paic      | 1             | <u>Auth.</u>  |  |
| Fees - Courses/Conferences only | £200.00     |               |              |              |               |               |               | No            |  |
| Travel - Public Transport/other | £100.00     |               |              |              |               |               |               | No            |  |
| stimated                        |             | Mon           | Tue          | Wed          | Thu           | Fri           | Sat           | Sun           |  |
| ost (£):                        |             | 31            | 1            | 2            | 3             | 4             | 5             | 6             |  |
| cost (£):                       |             | 31<br>7<br>14 | 1<br>8<br>15 | 2<br>9<br>16 | 3<br>10<br>17 | 4<br>11<br>18 | 5<br>12<br>19 | 6<br>13<br>20 |  |
| cost (£):                       |             | 7             | 8            | 9            | 10            | 11            | 12            | 13            |  |
| Comments:                       |             | 7<br>14       | 8<br>15      | 9<br>16      | 10<br>17      | 11<br>18      | 12<br>19      | 13<br>20      |  |

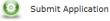

<u>Step 4:</u> You will receive two pop ups, one to confirm you wish to submit, and one to confirm the application has been submitted successfully.

Example 5 -

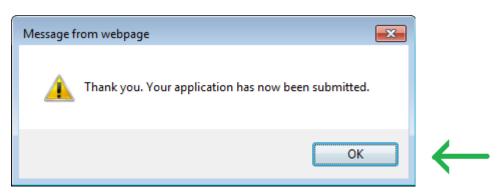

**Step 5:** Clicking "OK" will exit you from the record and your leave should appear in the leave history box on this page, yet to be authorised by the School Support Manager.

Example 6 -

| Acceptions<br>Teology intrepid                                              | LEA   | VE MANAGER                     | - PREVIOU                | IS APPLICATIO  | NS                    | ale.      |   |                  |             |               |
|-----------------------------------------------------------------------------|-------|--------------------------------|--------------------------|----------------|-----------------------|-----------|---|------------------|-------------|---------------|
| GENERAL 😪                                                                   | LEAVE | E APPLICATIONS -               | SEARCH CRITER            | RIA            |                       |           |   |                  | BACK        |               |
| Home<br>My Account<br>My Record<br>Messages (0)<br>Previous Page<br>Log Off | Start | date from:<br>date to:         |                          |                | : type:<br>ise claim: |           | • |                  | • 🔮         | Sear<br>Clear |
| LEAVE MANAGER                                                               |       | E HISTORY<br><u>Start date</u> | End date                 | Leave type     |                       | uthorised |   | <u>Estimate</u>  | <u>Actı</u> | ual           |
| Leave Application<br>Leave Manager<br>Leave Entitlement                     | →     | 02/11/2015<br>22/09/2015       | 03/11/2015<br>22/09/2015 | Study<br>Study | 2.0                   | Yes       | * | 300.00<br>300.00 |             |               |

**<u>Step 6</u>**: Once the leave approvers have approved the leave, you will see a 'yes' in the authorised column.

Example 7 -

| general 📀                                                                   | LEAVE   | APPLICATIONS -                  | SEARCH CRITER            | RIA            |                               |        |           |        |          | BACK | $( \bigcirc )$ |
|-----------------------------------------------------------------------------|---------|---------------------------------|--------------------------|----------------|-------------------------------|--------|-----------|--------|----------|------|----------------|
| Home<br>My Account<br>My Record<br>Messages (0)<br>Previous Page<br>Log Off | Start d | ate from:<br>ate to:<br>HISTORY |                          |                | Leave type:<br>Expense claim: |        | =         | •      |          | • 🔮  | Seard<br>Clear |
| EAVE MANAGER                                                                |         | Start date                      | End date                 | Leave type     |                               | Days A | uthorised | Online | Estimate | Actu | Jal            |
| eave Application                                                            | ⇒<br>⇒  | 02/11/2015 22/09/2015           | 03/11/2015<br>22/09/2015 | Study<br>Study |                               | 2.0    | Yes       | *      | 300.00   |      |                |
| eave Manager                                                                |         |                                 |                          |                |                               |        |           |        |          |      |                |

## TO ATTACH EVIDENCE / DOCUMENTS

**Step 7:** You can then go back into the claim to attach your receipts. To attach your receipts you will need to click on the blue arrow bar before the claim, around half way down the page.

Example 8 -

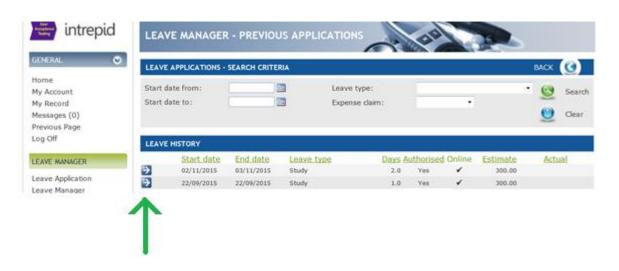

**Step 8:** This will open up the claim. Please click the downward pointing arrow at the right hand side of the light blue bar named "Documents"

Example 9 -

| APPROVERS                         |                                    |                  |          |                |          |          |            |                            |   |
|-----------------------------------|------------------------------------|------------------|----------|----------------|----------|----------|------------|----------------------------|---|
| <u>\pprover</u>                   | <u>Leave Typ</u>                   | <u>be</u>        |          | <u>Seq</u>     | Кеу      | Retro    |            | Message<br>Approver        |   |
| Rebecca Williams-Lock             | Study                              |                  |          | 0              | ×        | ~        | r          | $\underline{\bigcirc}$     |   |
| ENTITLEMENT                       |                                    | _                |          | -              | -        | -        |            | _                          | ۲ |
| LEAVE HISTORY                     |                                    | _                |          | -              |          | -        |            | _                          | ۲ |
| DOCUMENTS                         |                                    | _                |          | _              |          | _        |            | _                          | ۲ |
| APPROVAL PROCESS                  |                                    |                  |          |                |          |          |            |                            |   |
|                                   | ntact Type Store Support Manager 0 |                  |          | Approve<br>Yes |          | e (      |            | n <mark>ents</mark><br>red |   |
| LEAVE EXPENSES                    |                                    |                  |          |                |          |          |            |                            |   |
| Type<br>Fees - Courses/Conference | es only £200.00                    | <u>Claim</u>     |          | <u>Actual</u>  |          | Date Pa  | <u>iid</u> | <u>Auth.</u><br>No         |   |
| Travel - Public Transport/o       | £100.00                            |                  |          |                |          |          |            | No                         |   |
| Cost type:                        | •                                  | August           |          | Septe          | mber     | 2015     |            | October                    |   |
| Claim<br>amount<br>(£):           |                                    | <b>Mon</b><br>31 | Tue<br>1 | Wed<br>2       | Thu<br>3 | Fri<br>4 | Sat<br>5   | <b>Sun</b><br>6            |   |
| Reference:                        |                                    | 7<br>14<br>""    | 8<br>15  | 9<br>16        | 10<br>17 | 11<br>18 | 12<br>19   | 13<br>20                   |   |

**Step 9:** Click "browse" and it will bring up the screen below where you can navigate your computer to find the required document.

Example 10 -

| APPROVERS             |            |            |     |        |                     | ľ   |
|-----------------------|------------|------------|-----|--------|---------------------|-----|
| Approver              | Leave Type | <u>Seq</u> | Кеу | Retro  | Message<br>Approver |     |
| Rebecca Williams-Lock | Study      | 0          | ×   | ~      | $\bigcirc$          |     |
| ENTITLEMENT           |            | _          | -   | _      | _                   | ۲   |
| LEAVE HISTORY         |            | _          | _   | _      | _                   | ۲   |
| DOCUMENTS             |            |            |     |        |                     |     |
| File location:        |            |            |     | Browse | 0                   | Add |
|                       |            |            |     |        |                     |     |

Step 10: Select the file you want and click open.

| 🏉 Choose File to Upload                                         |                                                              |                                      |                                        |                          | ×        | 9   |
|-----------------------------------------------------------------|--------------------------------------------------------------|--------------------------------------|----------------------------------------|--------------------------|----------|-----|
| 🚱 🔍 💌 🗈 🕨 Libraries 🕨 Docume                                    | ents 🕨                                                       |                                      |                                        | ✓ ✓ Search Documents     | م        | ]   |
| Organize 👻 New folder                                           |                                                              |                                      |                                        | 1 ·                      |          |     |
| Some library features are unavailable due                       | e to unsupported library locations. Click here to learn more |                                      |                                        |                          | х        |     |
| 4 🔆 Favorites                                                   | Documents library                                            |                                      |                                        | Arrange by:              | Folder × |     |
| E Desktop                                                       | Includes: 2 locations                                        |                                      |                                        | , and ge by              |          |     |
| Downloads                                                       | Name                                                         | Date modified                        | Туре                                   |                          | Size     |     |
| Recent Places                                                   | Downloads                                                    | 08/08/2012 09:07                     | File folder                            |                          |          |     |
| 4 🥽 Libraries                                                   | DSSPlayer                                                    | 15/08/2013 15:33<br>29/05/2013 11:29 | File folder<br>File folder             |                          |          |     |
| Documents                                                       | DYMO Label     DYMO Label                                    | 02/09/2013 13:10                     | File folder                            |                          |          |     |
| Music     Figure Pictures                                       | E induction                                                  | 24/06/2015 16:00                     | File folder                            |                          |          |     |
| Videos                                                          | Job Intrepid Job                                             | 05/11/2015 12:06                     | File folder                            |                          |          |     |
| _                                                               | ME My Data Sources                                           | 05/11/2015 09:00<br>10/02/2012 14:36 | File folder<br>File folder             |                          |          |     |
| ▲ P Computer ▷ ▲ OS (C:)                                        | Wy Music                                                     | 15/10/2015 08:29                     | File folder                            |                          |          |     |
| Deanery Shared (G:)                                             | E My Pictures                                                | 04/11/2015 16:25                     | File folder                            |                          |          |     |
| Severn Deanery (K:)                                             | My Videos                                                    | 15/10/2015 08:29                     | File folder                            |                          |          |     |
| ▷ 🛫 Andrew.Horton (\\xswsha.nhs.u                               | New folder New folder (2)                                    | 21/01/2015 16:53<br>21/01/2015 17:18 | File folder<br>File folder             |                          |          |     |
| data (\\xswsha.nhs.uk) (S:)                                     | New folder (2) Oriel                                         | 16/04/2015 11:30                     | File folder                            |                          |          |     |
| South Shared (U:)                                               | BDF Favorites                                                | 22/08/2013 11:38                     | File folder                            |                          |          |     |
| > 🗣 Network                                                     | Jidying                                                      | 06/07/2015 15:50                     | File folder                            |                          |          |     |
|                                                                 | 📙 TIG<br>📹 E&D Certificate                                   | 08/09/2015 16:25<br>04/02/2015 15:55 | File folder<br>Microsoft Word Document |                          | 38 KB    |     |
|                                                                 | Phil Earl E&D Certificate                                    | 07/10/2015 09:54                     | Microsoft Word Document                |                          | 38 KB    |     |
|                                                                 | TImesheet                                                    | 23/04/2015 08:53                     | Microsoft Excel Worksheet              |                          | 17 KB    |     |
|                                                                 | Type: Microsoft Excel Workshee                               | t                                    | m                                      |                          | ,        |     |
| 20 items                                                        | Size: 16.9 KB<br>Date modified: 23/04/2015 08:53             | 3                                    |                                        |                          |          |     |
| ~                                                               |                                                              |                                      |                                        |                          |          |     |
| File <u>n</u> ame:                                              |                                                              |                                      |                                        | All Files (*.*)     Open | Cancel   | a   |
|                                                                 |                                                              |                                      |                                        |                          |          |     |
|                                                                 | the file location box.                                       |                                      |                                        |                          |          |     |
| hen appear in                                                   | the file location box.                                       |                                      |                                        |                          |          |     |
|                                                                 | the file location box.                                       |                                      |                                        |                          |          |     |
| then appear in                                                  | the file location box.                                       | te\User\Andre                        | ew.Horton\My Docum                     | Open                     |          | Add |
| then appear in                                                  |                                                              | te\User\Andre                        | ew.Horton\My Docum                     | Open                     |          | Add |
| then appear in<br>DOCUMENTS<br>File location:                   |                                                              | te\User\Andre                        | ew.Horton\My Docum                     | Open                     |          | Add |
| then appear in<br>DOCUMENTS<br>File location:                   |                                                              | te\User\Andre                        | ew.Horton\My Docum                     | Open                     |          | Add |
| then appear in<br>DOCUMENTS<br>File location:                   |                                                              | te\User\Andre                        | ew.Horton\My Docum                     | Open                     | Cancel   | Add |
| then appear in<br>DOCUMENTS<br>File location:<br>y click "add". |                                                              | te\User\Andre                        | ew.Horton\My Docum                     | eents\TIr Browse         | Cancel   |     |
| then appear in<br>DOCUMENTS<br>File location:<br>y click "add". | kswsha.nhs.uk\data\Severn Institut                           | te\User\Andre                        | ew.Horton\My Docum                     | eents\TIr Browse         | Cancel   |     |
| then appear in<br>DOCUMENTS<br>File location:<br>y click "add". |                                                              | te\User\Andre                        | ew.Horton\My Docum                     | eents\TIr Browse         | Cancel   |     |

Do this as many times as necessary to upload all of your documents. Please note that once you click "add", a document cannot be removed from Intrepid so please be careful to select the correct one.

### CLAIMING COURSE FEES AFTER THE EVENT

**Step 12:** To apply for your course fees please scroll down to the 'leave expenses' section at the bottom of the page. If you entered any 'estimated' expenses when you applied for the leave, you will be able to see these here.

Example 14 -

Example 15 –

| APPROVERS             |                     |         |      |        |          |               |        |           |        |                        |   |
|-----------------------|---------------------|---------|------|--------|----------|---------------|--------|-----------|--------|------------------------|---|
| Approver              |                     | Leave 1 | Гуре |        |          | <u>Seq</u>    | Key    | Retro     | D      | Message<br>Approver    |   |
| Rebecca Williams-Lock |                     | Study   |      |        |          | 0             | ×      |           | ✓      | $\underline{\bigcirc}$ |   |
| ENTITLEMENT           | _                   | _       |      | _      |          | _             | _      | _         |        | _                      | ۲ |
| LEAVE HISTORY         |                     |         |      |        |          |               |        |           |        |                        | ۲ |
| DOCUMENTS             | _                   | _       |      |        |          |               | -      | -         |        |                        | ۲ |
| APPROVAL PROCESS      |                     |         |      |        |          |               |        |           |        |                        |   |
| <u>Contact</u>        | Contact Type        |         | Seq  | Key    | Retro    | Approv        | ed Dat | <u>te</u> | Comr   | <u>nents</u>           |   |
| Rebecca Williams-Lock | School Support Mana | ager    | 0    | ×      | ~        | Yes           | 05/    | 11/2015   | Approv | ved                    |   |
| LEAVE EXPENSES        |                     |         |      |        |          |               |        |           |        |                        |   |
| Туре                  |                     | Est.    |      | Claim  | <u>1</u> | <u>Actual</u> |        | Date F    | Paid   | <u>Auth.</u>           |   |
| > Fees - Courses/Conf | erences only        | £200.00 |      |        |          |               |        |           |        | No                     |   |
| Travel - Public Trans | port/other          | £100.00 |      |        |          |               |        |           |        | No                     |   |
|                       |                     |         |      |        |          | _             |        |           |        |                        |   |
| Cost type:            |                     |         |      | August |          | Septe         | ember  | 2015      |        | October                |   |
| Claim<br>amount       |                     |         |      | Mon    | Tue      | Wed           | Thu    | Fri       | Sat    | Sun                    |   |
| (£):                  |                     |         |      | 31     | 1        | 2             | 3      | 4         | 5      | 6                      |   |
| Reference:            |                     | ] _     |      | 7      | 8        | 9             | 10     | 11        | 12     | 13                     |   |
| Comments:             |                     | 1       | _    | 14     | 15       | 16            | 17     | 18        | 19     | 20                     |   |

<u>Step 13:</u> If you are claiming for fees that you <u>DID NOT provide an estimate</u> for example an evening meal on an overnight stay:

Select the "Cost Type", add the claim amount and add a comment in the box.

| Est.    | <u>Clair</u>  | <u>n</u>                                              | <u>Actual</u>                                      |                                                                           | Date F                                                                                         | Paid                                                                                                    | <u>Aut</u>                                                                                                    |
|---------|---------------|-------------------------------------------------------|----------------------------------------------------|---------------------------------------------------------------------------|------------------------------------------------------------------------------------------------|----------------------------------------------------------------------------------------------------|----------------------------------------------------------------------------------------------------|
| £200.00 |               |                                                       |                                                    |                                                                           |                                                                                                |                                                                                                    | No                                                                                                    |
| £100.00 |               |                                                       |                                                    |                                                                           |                                                                                                |                                                                                                    | No                                                                                                    |
| •       | <u>August</u> |                                                       | Septe                                              | mber                                                                      | 2015                                                                                           | 5                                                                                                    | Octobe                                                                                                    |
|         | Mon<br>31     | Tue                                                   | Wed                                                | Thu<br>3                                                                  | Fri<br>4                                                                                       | Sat                                                                                                    | Sun<br>6                                                                                                    |
|         | 7             | 8                                                     | 9                                                  | 10                                                                        | 11                                                                                             | 12                                                                                                    | 13                                                                                                    |
|         | 14            | 15                                                    | 16                                                 | 17                                                                        | 18                                                                                             | 19                                                                                                    | 20                                                                                                    |
|         | 21            | 22                                                    | 23                                                 | 24                                                                        | 25                                                                                             | 26                                                                                                    | 27                                                                                                    |
|         | 28            | 29                                                    | 30                                                 | 1                                                                         | 2                                                                                              | 3                                                                                                    | 4                                                                                                    |
|         | 5             | 6                                                     | 7                                                  | 8                                                                         | 9                                                                                              | 10                                                                                                    | 11                                                                                                    |
|         | £100.00       | £100.00<br>August<br>Mon<br>31<br>7<br>14<br>21<br>28 | £100.00  August Mon Tue 31 1 7 8 14 15 21 22 28 29 | £100.00  August Septe Mon Tue Wed 31 1 2 7 8 9 14 15 16 21 22 23 28 29 30 | £100.00  August September Mon Tue Wed Thu 31 1 2 3 7 8 9 10 14 15 16 17 21 22 23 24 28 29 30 1 | £100.00       August       September       2015         Mon       Tue       Wed       Thu       Fri         31       1       2       3       4         7       8       9       10       11         14       15       16       17       18         21       22       23       24       25         28       29       30       1       2 | Mugust       September 2015         Mon       Tue       Wed       Thu       Fri       Sat         31       1       2       3       4       5         7       8       9       10       11       12         14       15       16       17       18       19         21       22       23       24       25       26         28       29       30       1       2       3 |

| Туре            |                        | Est.    | <u>Clair</u>      | <u>n</u>                       | <u>Actual</u> |          | Date F | Paid | <u>Auth.</u> |
|-----------------|------------------------|---------|-------------------|--------------------------------|---------------|----------|--------|------|--------------|
| 🗲 Fees - Coι    | urses/Conferences only | £200.00 |                   |                                |               |          |        |      | No           |
| Travel - Pı     | ublic Transport/other  | £100.00 |                   |                                |               |          |        |      | No           |
| Cost type:      | Subsistence            | •       | August            |                                | Septe         | mber     | 2015   | 5    | October      |
| Claim<br>amount | 10                     |         | Mon               | Tue                            | Wed           | Thu      | Fri    | Sat  | Sun          |
| (£):            |                        |         | 31                | 1                              | 2             | 3        | 4      | 5    | 6            |
| Reference:      | Overnight meal         |         | 7                 | 8                              | 9             | 10       | 11     | 12   | 13           |
| Comments        |                        |         | 14                | 15                             | 16            | 17       | 18     | 19   | 20           |
|                 |                        |         | 21                | 22                             | 23            | 24       | 25     | 26   | 27           |
| O Add           |                        |         | 28                | 29                             | 30            | 1        | 2      | 3    | 4            |
|                 |                        |         | 5                 | 6                              | 7             | 8        | 9      | 10   | 11           |
|                 |                        |         | Nat<br>Put<br>Apr | tional E<br>blic Hol<br>proved | leave for     | this doc | tor    |      | me Rota Ma   |

"Click add", and it will appear in the list of expenses above.

#### Example 17 -

| Туре                              | Est.    | <u>Clain</u>     | <u>n</u> | <u>Actual</u> |          | Date Pa  | aid      | <u>Aut</u> |
|-----------------------------------|---------|------------------|----------|---------------|----------|----------|----------|------------|
| Fees - Courses/Conferences only   | £200.00 |                  |          |               |          |          |          | No         |
| Subsistence                       |         | £10.0            | 0        |               |          |          |          | No         |
| 🄁 Travel - Public Transport/other | £100.00 |                  |          |               |          |          |          | No         |
|                                   |         |                  |          |               |          |          |          |            |
| Cost type:                        | -       | <u>August</u>    |          | Septe         | mber     | 2015     |          | October    |
| Claim<br>amount<br>(£):           |         | <b>Mon</b><br>31 | Tue      | Wed<br>2      | Thu<br>3 | Fri<br>4 | Sat<br>5 | Sun<br>6   |
| Reference:                        |         | 7                | 8        | 9             | 10       | 11       | 12       | 13         |
| Comments:                         |         | 14               | 15       | 16            | 17       | 18       | 19       | 20         |
|                                   |         | 21               | 22       | 23            | 24       | 25       | 26       | 27         |
| 6                                 |         | 28               | 29       | 30            | 1        | 2        | 3        | 4          |
| Add 💽                             |         | 5                | 6        | 7             | 8        | 9        | 10       | 11         |

**<u>Step 14</u>**: If you are claiming for fees that you **<u>DID provide an estimate</u>** for:

Please click the blue arrow on the left hand side of the row with an estimate figure. This will change the boxes below and bring up any details you previously entered.

| Example | 18 - |  |
|---------|------|--|
|---------|------|--|

| Type                            | Est.    | Clai   | m   | Actual |      | Date P | aid | Aut     |
|---------------------------------|---------|--------|-----|--------|------|--------|-----|---------|
| Fees - Courses/Conferences only | £200.00 |        |     |        |      |        |     | No      |
| Subsistence                     |         | £10.   | 00  |        |      |        |     | No      |
| Cost type:                      |         | August |     | Septe  | mber | 2015   |     | October |
| Claim                           |         | Mon    | Tue | Wed    | Thu  | Fri    | Sat | Sun     |
| amount<br>(£):                  |         | 31     | 1   | 2      | 3    | 4      | 5   | 6       |
| Reference:                      |         | 7      | 8   | 9      | 10   | 11     | 12  | 13      |
| Comments:                       |         | 14     | 15  | 16     | 17   | 18     | 19  | 20      |
|                                 |         | 21     | 22  | 23     | 24   | 25     | 26  | 27      |
| 6.2                             |         | 28     | 29  | 30     | 1    | 2      | 3   | 4       |
| Add                             |         | 5      | 6   | 7      | 8    | 9      | 10  | 11      |

**Step 15:** Please enter the amount you are claiming for the relevant cost. In this case it is my course fees and the click "save changes".

Example 19 -

| Type            |                       | Est.        | Claim   | e   | Actual |      | ate Pai | d   | Auth  |
|-----------------|-----------------------|-------------|---------|-----|--------|------|---------|-----|-------|
| Fees - Course   | es/Conferences only   | £200.00     | £199.99 |     |        |      |         |     | No    |
| Subsistence     |                       |             | £10.00  |     |        |      |         |     | No    |
| Cost type:      | Fees - Courses/Confer | rences only | August  |     | Septe  | mber | 2015    | ;   | Octob |
| Claim<br>amount | 199.99                |             | Mon     | Tue | Wed    | Thu  | Fri     | Sat | Sun   |
| (£):            | 199.99                |             | 31      | 1   | 2      | 3    | 4       | 5   | 6     |
|                 | Course Fees           |             | 7       | 8   | 9      | 10   | 11      | 12  | 13    |
| Comments:       |                       |             | 14      | 15  | 16     | 17   | 18      | 19  | 20    |
|                 |                       |             | 21      | 22  | 23     | 24   | 25      | 26  | 27    |
|                 |                       |             | 28      | 29  | 30     | 1    | 2       | 3   | - 4   |
| O Save          | changes               |             |         |     |        | 8    |         |     | 11    |

**<u>Step 16:</u>** This will populate the relevant row above with a claim amount. Do this for all of your estimated claims.

Example 20 -

| Type                            | Est.    | Claim   | Actual | Date Paid | Auth. |
|---------------------------------|---------|---------|--------|-----------|-------|
| Fees - Courses/Conferences only | £200.00 | £199.99 |        |           | No    |
| Subsistence                     |         | £10.00  |        |           | No    |
|                                 |         | 1       |        |           |       |

<u>Step 17:</u> Once this has been done, a new button named "Submit Expense Claim" will appear further down the page. When you are ready, click "Submit Expense Claim"

Example 21 -

| Type                            | Est.    | Cla    | im  | Actua | <u>d</u> | Date | Paid | Auth    |
|---------------------------------|---------|--------|-----|-------|----------|------|------|---------|
| Fees - Courses/Conferences only | £200.00 | £199.  | .99 |       |          |      |      | No      |
| Subsistence                     |         | £10.   | .00 |       |          |      |      | No      |
| Cost type:                      |         | August |     | Septe | mber     | 2015 | 5    | October |
| Claim<br>amount                 |         | Mon    | Tue | Wed   | Thu      | Fri  | Sat  | Sun     |
| (£):                            |         | 31     | 1   | 2     | 3        | 4    | 5    | 6       |
| Reference:                      |         | 7      | 8   | 9     | 10       | 11   | 12   | 13      |
| Comments:                       |         | 14     | 15  | 16    | 17       | 18   | 19   | 20      |
|                                 |         | 21     | 22  | 23    | 24       | 25   | 26   | 27      |
| O Add                           |         | 28     | 29  | 30    | 1        | 2    | 3    | 4       |
| <b>U AGG</b>                    |         | 5      | 6   | 7     | 8        | 9    | 10   | 11      |

**Step 18:** You will get a pop up asking you to confirm you wish to submit the claim. Click "OK" if you are happy.

Example 22 -

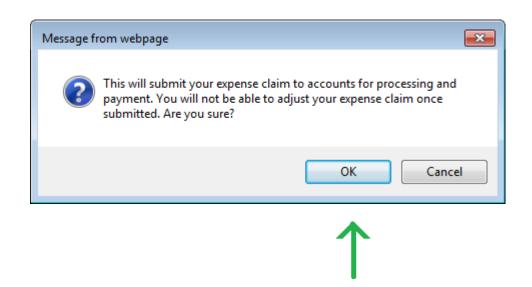

**Step 19:** If it has gone through successfully you will see a black tick with "leave expenses submitted" next to it. Your expenses will not show through for approval unless you see this sign appear.

| Fees - Courses/Conferences only | <u>Est.</u><br>£200.00 | <u>Claim</u><br>£199.99 |           | <u>tual</u> | Date | e Paid  | Aut<br>No      |
|---------------------------------|------------------------|-------------------------|-----------|-------------|------|---------|----------------|
| Subsistence                     | 2200.00                | £10.00                  |           |             |      |         | No             |
| Travel - Public Transport/other | £100.00                | £100.00                 | )         |             |      |         | No             |
| Leave expenses submitted        | Aug                    | ust                     | Septe     | mber        | 2015 |         | <u>October</u> |
| •                               | Мо                     | on Tue                  | Wed       | Thu         | Fri  | Sat     | Sun            |
| <b></b>                         | 3                      | 1 <b>1</b>              | 2         | 3           | 4    | 5       | 6              |
|                                 | 7                      | 8                       | 9         | 10          | 11   | 12      | 13             |
|                                 | 14                     | 4 15                    | 16        | 17          | 18   | 19      | 20             |
|                                 | 2                      | 1 22                    | 23        | 24          | 25   | 26      | 27             |
| •                               | 2                      | 3 29                    | 30        | 1           | 2    | 3       | 4              |
|                                 | 5                      | 6                       | 7         | 8           | 9    | 10      | 11             |
|                                 |                        | Public Ho<br>Approved   | leave for |             |      | nder sa | me Rota I      |

#### UPDATING BANK DETAILS

For us to reimburse your expense claims it is essential you keep your bank details up to date. **Step 20:** Click on "My Account"

Example 24 -

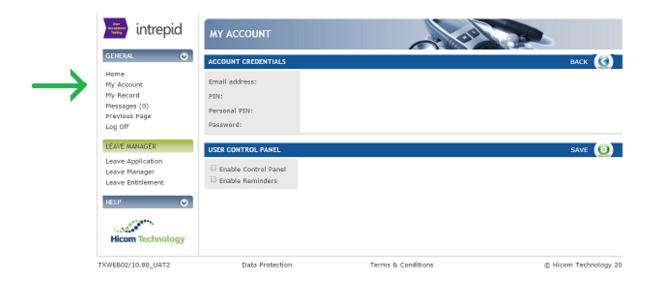

**<u>Step 21:</u>** Then select "Bank details" on the bottom left hand side of the page.

#### Example 25 -

|               | intrepid                                                                    | PERSON - BANK DETAIL                                                                                         | 20                 |                         |
|---------------|-----------------------------------------------------------------------------|----------------------------------------------------------------------------------------------------|--------------------|-------------------------|
|               | GENERAL 🕤                                                                   | PERSON SUMMARY                                                                                               |                    | BACK (C)                |
|               | Nome<br>Hy Account<br>My Recard<br>Messages (0)<br>Previous Page<br>Log Off | Surname:<br>Forexames:<br>GMC/GDC:<br>Record Type:<br>Educational supervisor:<br>Clificial supervisor:       | 2                  | Exit record             |
|               | PERSON DATA                                                                 | BANK DETAILS                                                                                                 |                    | SAVE (O)                |
| $\rightarrow$ | Personal Details     Bank Details     Placements     Qualifications         | Name:<br>Address 1:<br>Address 2:<br>Address 3:<br>Address 4:<br>Post code:<br>Sort code:<br>Account number: |                    |                         |
|               | TXWEB02/10.80_UAT2                                                          | Data Protection                                                                                              | Terma & Conditions | © Hicom Technology 2016 |

<u>Step 22:</u> Enter your bank details. Please note in the "name" and "address" fields, it is asking for the name and address of your bank e.g. HSBC, NatWest. When you are ready click "Save"

Example 26 -

| GENERAL 😔                                                                   | PERSON SUMMARY                                                                                        |   | васк 🕜      |
|-----------------------------------------------------------------------------|----------------------------------------------------------------------------------------------------|---|-------------|
| Home<br>My Account<br>My Record<br>Messages (0)<br>Previous Page<br>Log Off | Surname:<br>Forenames:<br>GMC/GDC:<br>Record Type:<br>Educational supervisor:<br>Clinical supervisor: | 2 | Exit record |
| PERSON DATA                                                                 | BANK DETAILS                                                                                          |   | SAVE (0)    |
| Personal Details                                                            | Name:                                                                                                 |   |             |
| Bank Details                                                                | Address 1:                                                                                            |   |             |
| Placements                                                                  | Address 2:                                                                                            |   |             |
| Qualifications                                                              | Address 3:                                                                                            |   |             |
| Hicom Technology                                                            | Address 4:<br>Post code:<br>Sort code:<br>Account number:                                             |   |             |